# **Panasonic**

使用说明书 蓝光视盘机 型号:**DMP-BD90**

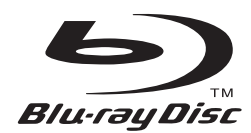

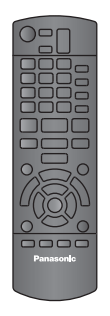

**Panasonic** 

亲爱的用户

感谢您购买本产品。 为确保最佳性能和安全,连接、操作或调节本产品之前,请仔细阅读下列说明,并请保管本手册。

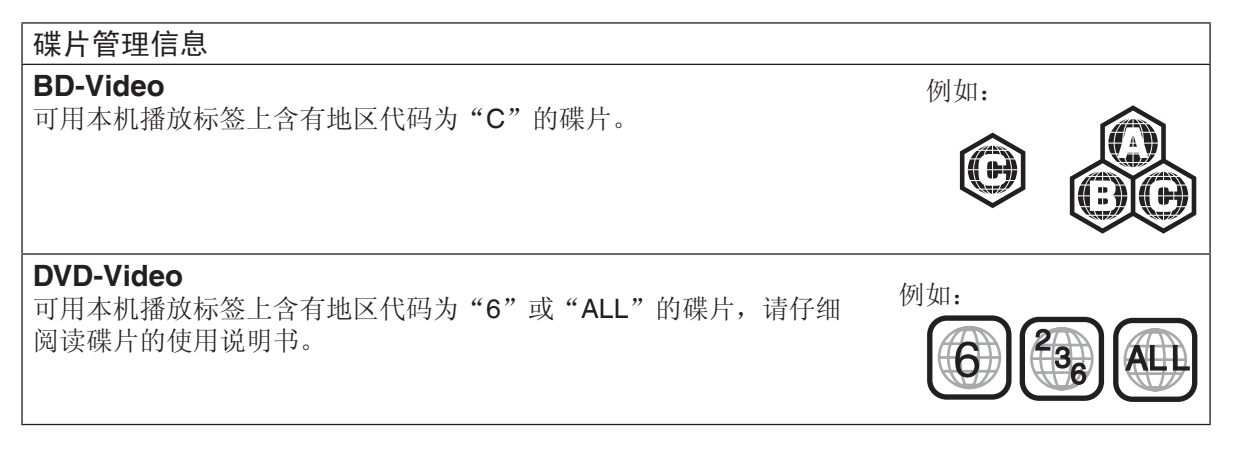

# GK VQT3T69

## 注意!

本机使用激光射线。 不按照规定的方法使用、调整及操作,很可能 会受到激光辐射的危害。 请勿拆开机壳自行修理。有问题请交给专业维 修人员。

# 警告:

为了减少火灾、触电或产品损坏的危险,

- 请勿让本机遭受雨淋、受潮、滴上或溅上水, 也不要将诸如花瓶等盛水之物置于本机上。
- 请使用本机附件。
- 请勿取下本机上盖 (或后壳), 机内没有用户 可维修的部件,请将维修工作委托给专业维 修人员。

# 注意!

- 为了确保良好的通风条件, 请勿将本机安装 或置于书柜、内藏式机柜或其它密闭的空间 里。勿让窗帘或任何其它物体堵塞通风孔, 以免因过热而造成触电或火灾危险。
- 切勿让报纸、桌布、窗帘等物品堵塞住本机 的通风孔。
- 切勿将诸如点燃的蜡烛等明火火源置于本机 上。
- 处理废弃电池时要尽量采取不破坏环境的方 式。

本机在使用过程中,可能会受到移动电话的无 线电波干扰。如果这种干扰明显的话,请将移 动电话远离本机使用。

插座应安装在本机附近且便于插拔。 电源线的插头应保持在可使用状态。 若要完全断开本机电源,请拔出电源线插头。 本机供在温和气候地区使用。

### 注意

如果不正确更换电池可能会有爆炸危险。 更换时请使用厂家推荐使用的同种型号或同等 类型的电池。根据厂家的说明处理废弃电池。

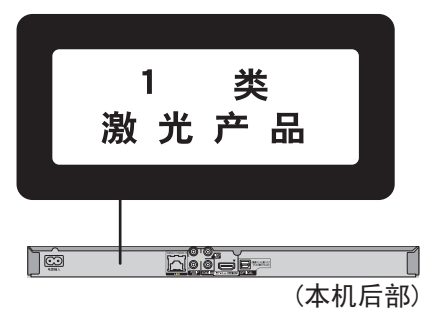

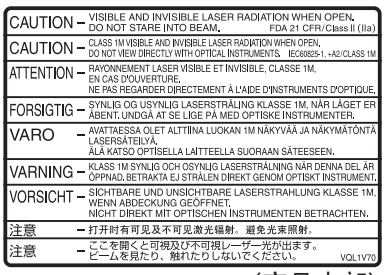

(产品内部)

# 安全注意事项

#### 放置

请将本机放置在平坦的平面,应远离直射阳光, 并避免高温、高湿和频繁的振动。否则会造成机 壳和其它内部零件的损坏,从而缩短本机的使用 寿命。为了避免失真和不正常的音响效果,请不 要在本机上放置重物。放置本机时,请与墙壁保 持 15 厘米以上距离。

### 电压

请勿使用过高的电源电压,否则会造成本机过载 并引起火灾。

请勿使用直流电源。当在船舶或其它常用直流电 源的场所设置本机时,请仔细检查电源是否符合 要求。

#### 电源线保护

应正确地连接交流电源线,并保证电源线没有损 伤。连接不良和电源线损坏会引起火灾和触电事 故。请不要拉扯、弯折电源线,或在电源线上放 置重物。

在拔交流电源线时,应牢固地握住插头;用拉扯 电源线的方法可能会引起触电事故。

勿用湿手插入或拔出插头,这可能会引起触电 事故。

## 异物

请勿使金属品掉入本机内部、请勿使液体进入本 机内部,这可能引起漏电事故或造成故障。如果 不小心使液体进入本机内部,应立即拔掉电源线 的插头,并与您的代理商联系。

请勿向本机上或本机内部喷洒杀虫剂,喷罐型杀 虫剂中含有可燃性气体,如果进入本机内部,则 可能会引起火灾。

### 服务

请勿试图擅自修理本机。如果发生声音断续、指 示灯不亮、发出烟雾或其它说明书中未记载的故 障时,请拔掉交流电源线的插头,并与您的代理 商或授权维修中心联系。如果由非专业人员修 理、拆卸或组装本机,则可能会发生触电事故或 造成本机的损坏。

在清洁本机前,请拔掉交流电源线的插头。 当长时间不使用本机,请拔掉交流电源线的插 头,以延长本机的使用寿命。

# 目录

准备使用

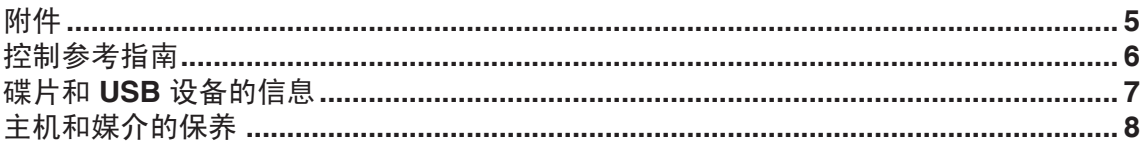

# 连接和设置

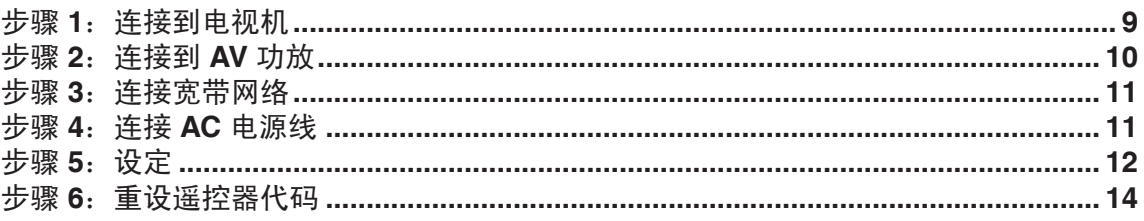

# 播放

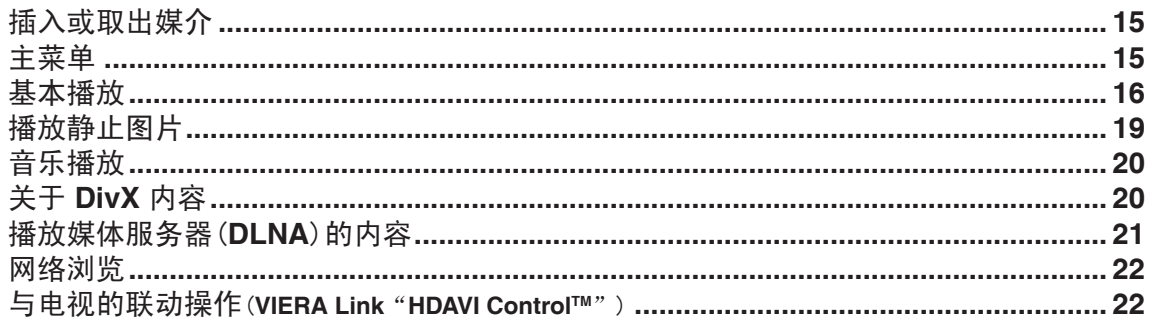

# 设置

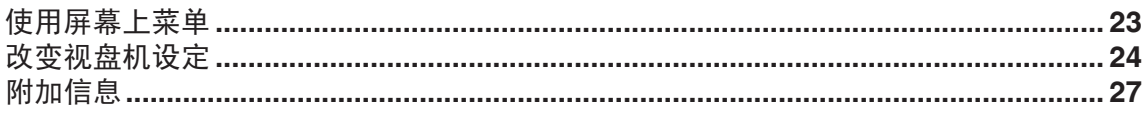

# 参考

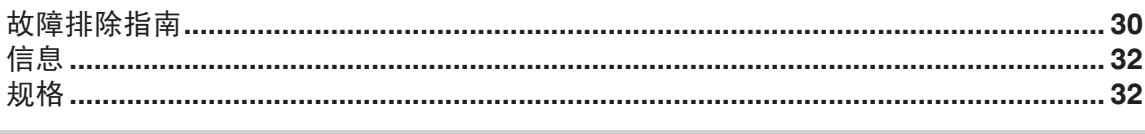

# 关于软件升级(☆13)

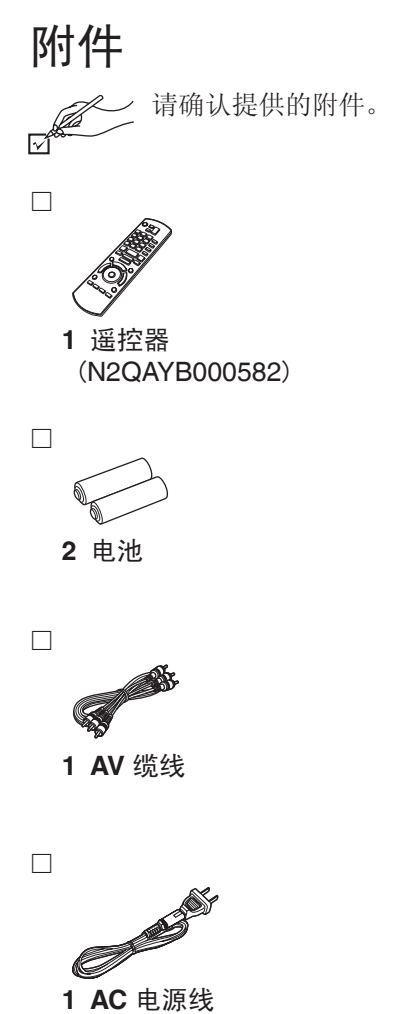

● 所附的 AC 电源线仅可供本机使用,不可 将其用于其他设备。

# 使用遥控器

# ■电池

- 将电池极性(+和-)与遥控器内标注的极性相对 应,将电池插入。
- 请使用碱性或锰电池。
	- 请勿加热或靠近火源。
	- 在车门、车窗关闭的情况下,请勿将电池放在 车内长时间暴晒。

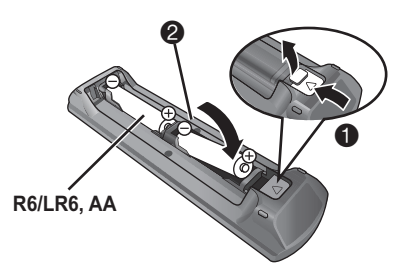

# 切勿:

- 混用新旧电池。
- 同时使用不同类型的电池。
- 加热或投弃到火中。
- 拆卸或使其短路。
- 对碱性或锰电池进行充电。
- 继续使用外壳已经脱落的电池。

电池使用不当会造成电解液泄漏,损坏与其液体 接触的物品,甚至会引起火灾。 如果长时间不准备使用遥控器,要将电池取出来 并保管在阴凉之处。

# 控制参考指南

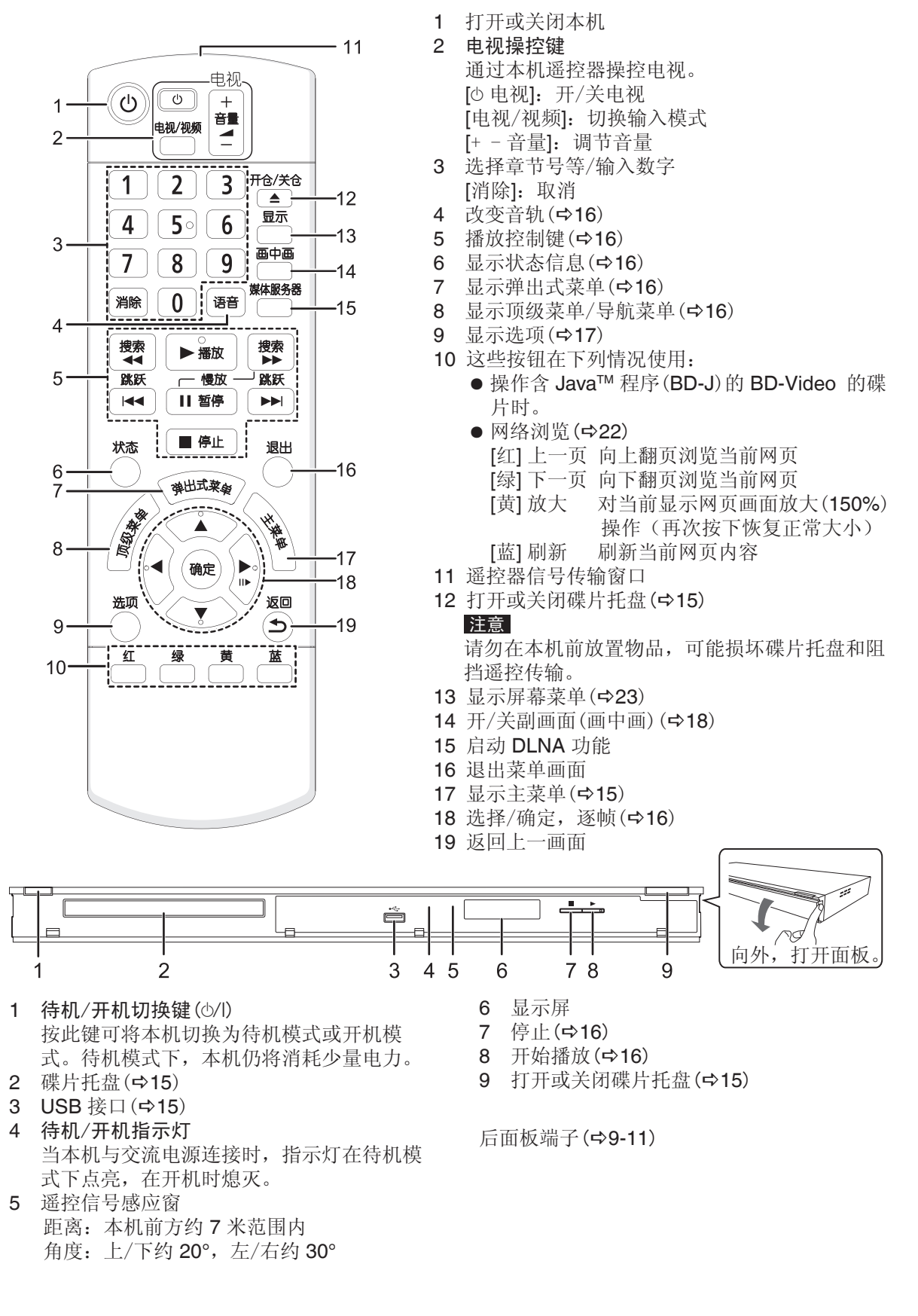

# 碟片和 **USB** 设备的信息

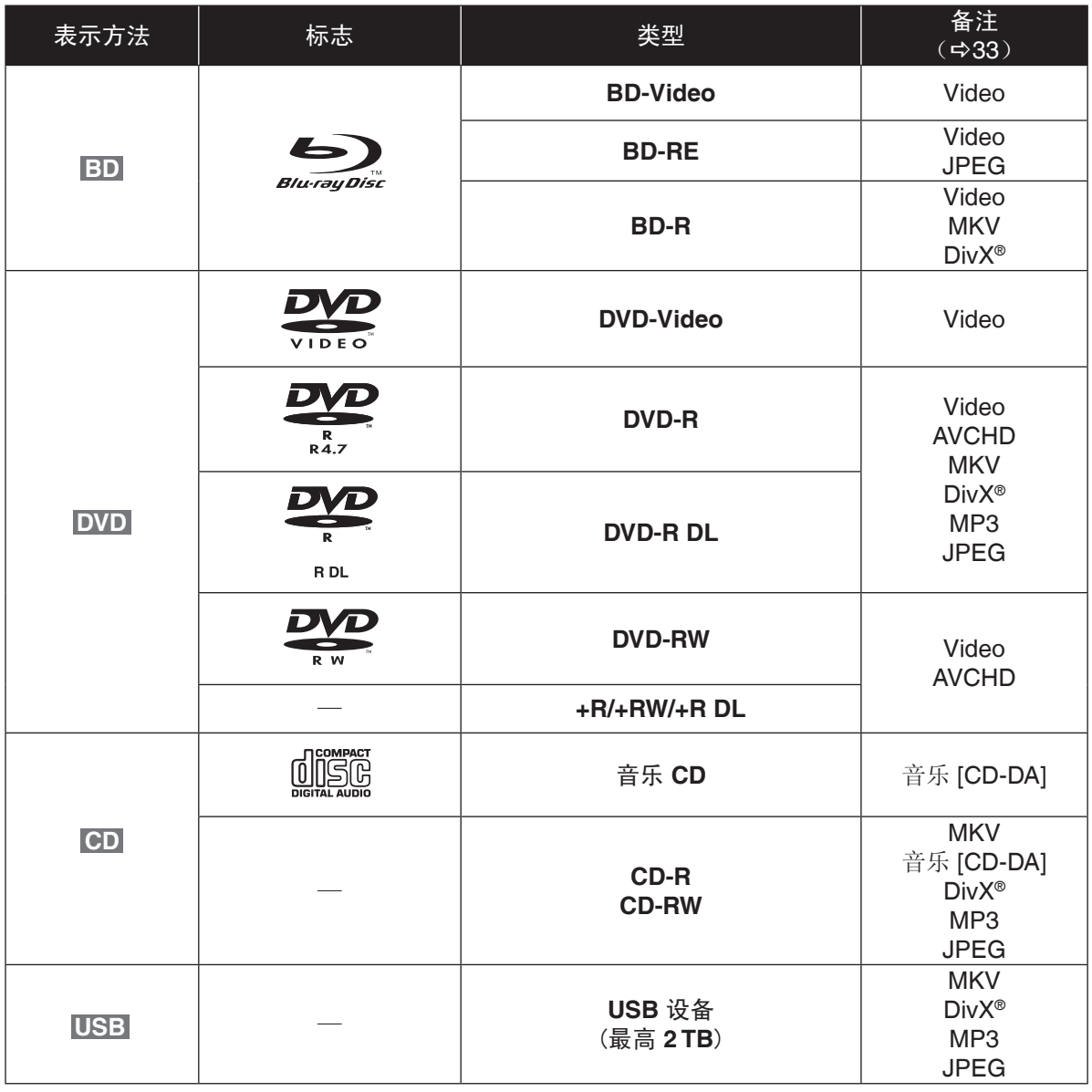

准备使用

- ■无法播放的碟片
- DVD-RAM
- SACD 和 Photo CD
- DVD-Audio
- WMA
- DivX Plus HD
- HD DVD
- 其他不支持的碟片

# ■最终化

刻录的 DVD-R/RW/R DL、+R/+RW/+R DL 和 CD-R/RW 碟片必须在刻录此碟片的装置上进行 了最终化处理后才能在本机播放。请参阅刻录设 备的说明书。

## ■**BD-Video**

- 支持高比特率音频 (Dolby Digital Plus、 Dolby TrueHD、DTS-HD High Resolution Audio 和 DTS-HD Master Audio)。
	- 如果 Dolby D/Dolby D +/Dolby TrueHD 设 为"PCM",Dolby sound 最大可能数为 2 声道 PCM。(425)

# ■音乐 **CD**

对不符合 CD-DA 标准的 CD 碟片,无法保证其 正常的操作和音频质量(例如带版权保护的 CD 等)。

# ■**USB 设备**

- 有的 USB 设备可能无法在本机上使用。
- 本机不支持 USB 设备充电。
- 本机支持 FAT12、FAT16 和 FAT32 文件系 统。
- 本机支持 USB 2.0 高速的 USB 设备。
- 本机支持 FAT32 格式的硬盘。

# ■**BD-RE**、**BD-R**

使用 Panasonic 蓝光刻录机在 DR 模式下刻录 的碟片可能无法正确的播放音频等。

## 注意

- 由于碟片类型、录制条件、录制方式或文档的 创建方式的不同,可能无法播放上述碟片。
- 碟片的制造商可以控制碟片的播放,因此不总 是能够如本说明书描述来控制播放,请仔细阅 读碟片的说明书。

# 主机和媒介的保养

# ■清洁本机时请使用柔软而干燥的布擦拭

- 切勿使用酒精、油漆稀释剂或汽油清洁本机。
- 使用化学处理过的布之前,请仔细阅读该布所 附带的说明书。

### ■清洁碟片

请使用湿布擦拭,然后擦干。

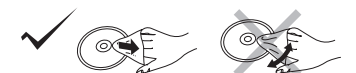

## ■碟片的使用注意事项

- 拿碟片的边缘以防止在碟片上留下划痕或指 印。
- 切勿在碟片上粘贴标签或不干胶。(这会造成 碟片翘曲或不能再使用。)
- 切勿使用唱片清洁喷雾剂、汽油、稀释剂、静 电防止液或其他任何溶剂进行清洁。
- 切勿使用下列碟片:
	- 由于揭下不干胶或标签后露出胶的碟片。 (租借的碟片等)
	- 严重翘曲或破裂的碟片。
	- 不规则的碟片,例如心形碟片。

## ■处置或转让本机

本机会保留用户的设定信息。如果您要丢弃或转 让本机,按照程序将所有设定恢复为出厂设定来 删除用户的设定。(→30, "所有设置复位为出 厂设定。")

● 历史操作可能会被记录在本机内存上。

# 步骤 1: 连接到电视机

- 不要将本机放在放大器或可能会发热的设备上,发热后会损坏本机。
- 进行任何连接前请断开电源。
- 请勿通过录像机进行连接,由于版权保护,可能无法正常显示图像。
- 连接前关闭所有设备,请阅读说明书。

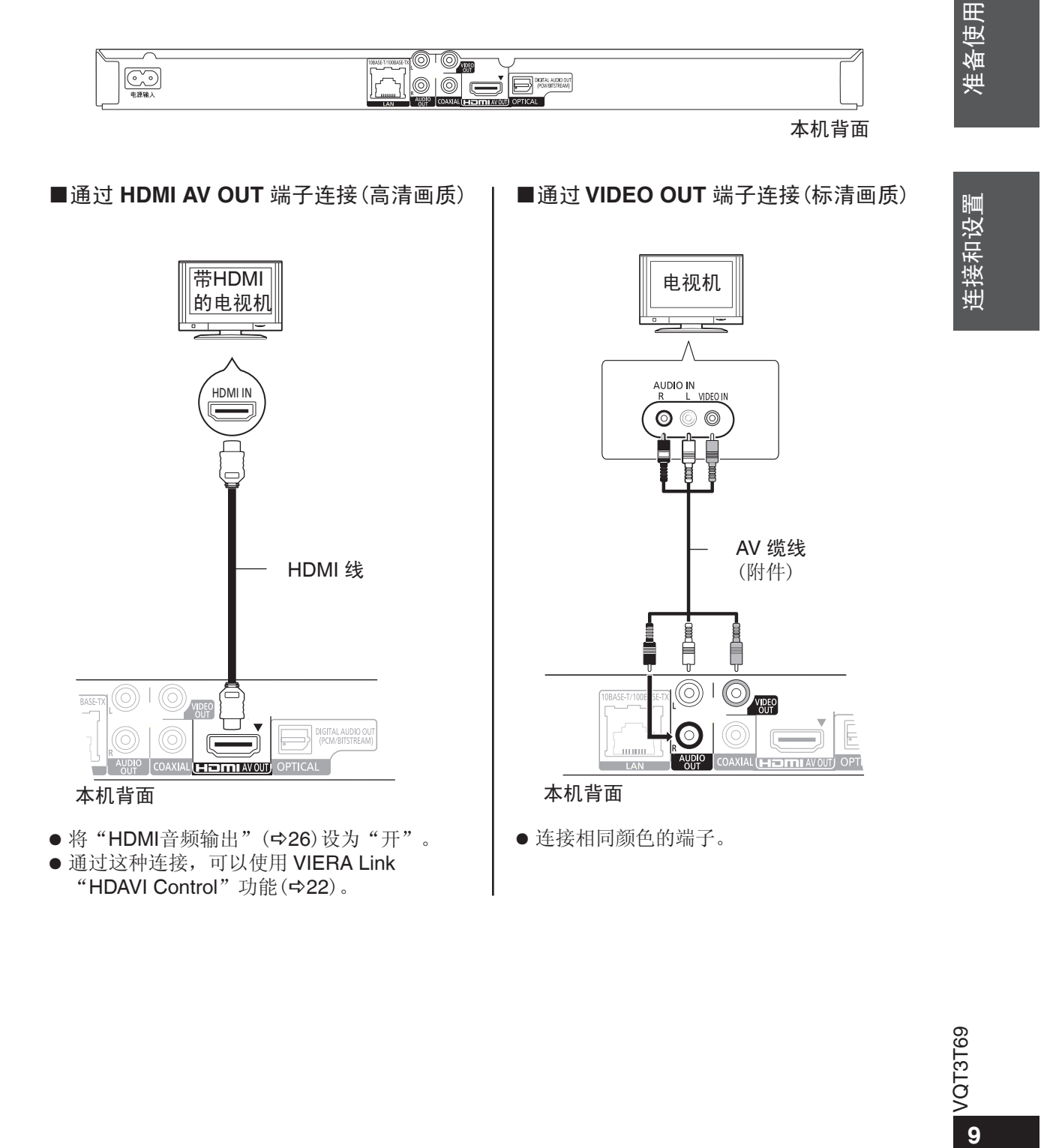

步骤 **2**:连接到 **AV** 功放

数字音频

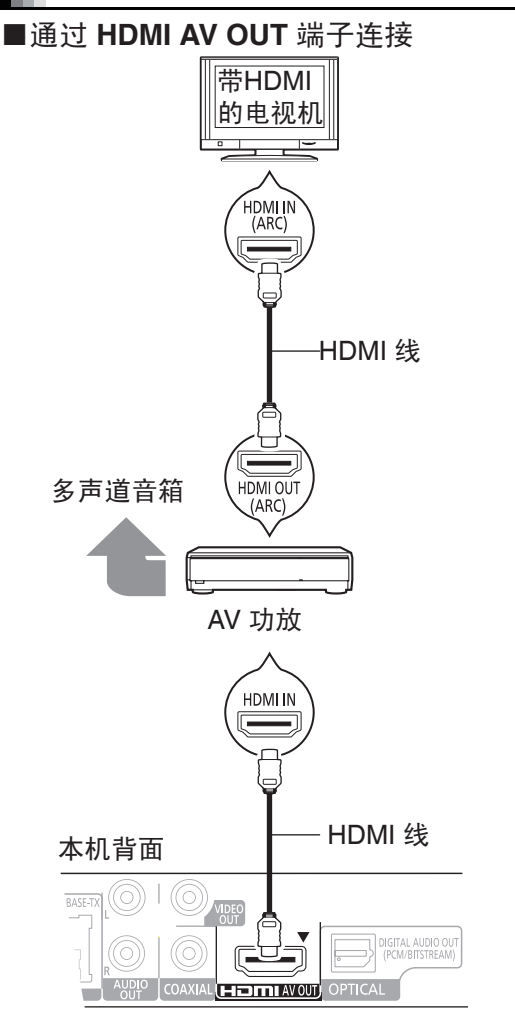

- 将"HDMI音频输出"(→26)设为"开"。
- "数字音频输出"的设定取决于所连的 AV 功 放(25)。
- 通过这种连接,可以使用 VIERA Link "HDAVI Control"功能(→22)。
- 当电视或 AV 功放的 HDMI 端子没有标 识"(ARC)"(不兼容 ARC)时, 为了通过 AV 功放欣赏电视的声音,也需要用光纤连接 AV 功放和电视。

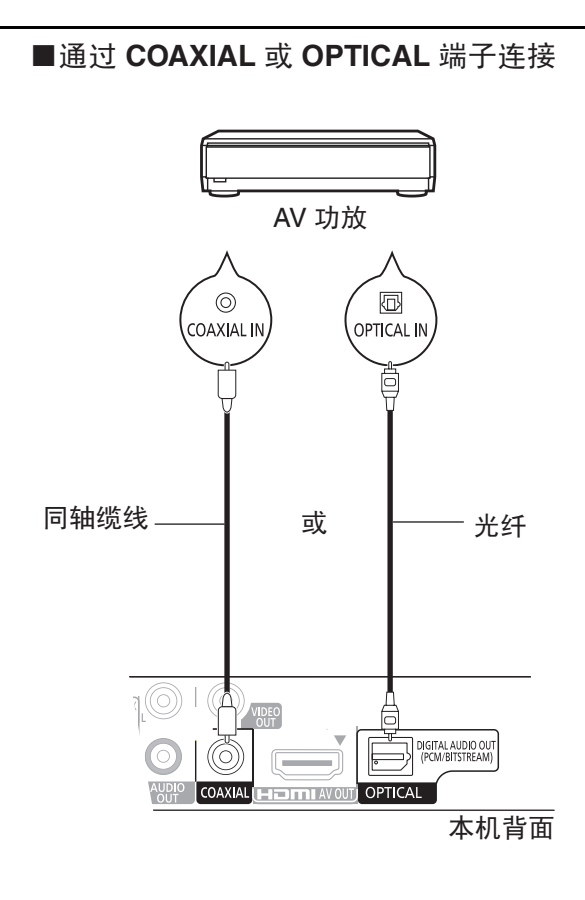

- 当通过 HDMI AV OUT 端子连接到电视机时 (9),将"HDMI音频输出"设 为"关"  $(\Rightarrow 26)$ 。
- "数字音频输出"的设定取决于使用的端子和 连接的 AV 功放(→25)。

# 步骤 3: 连接宽带网络

本机连接宽带互联网时,可以使用下列服务项 目。

- 软件升级 $($ ☆13)
- 欣赏 BD-Live  $($  $\Rightarrow$  18)
- 访问其他设备 (→21)

# ■使用 LAN 直通缆线连接

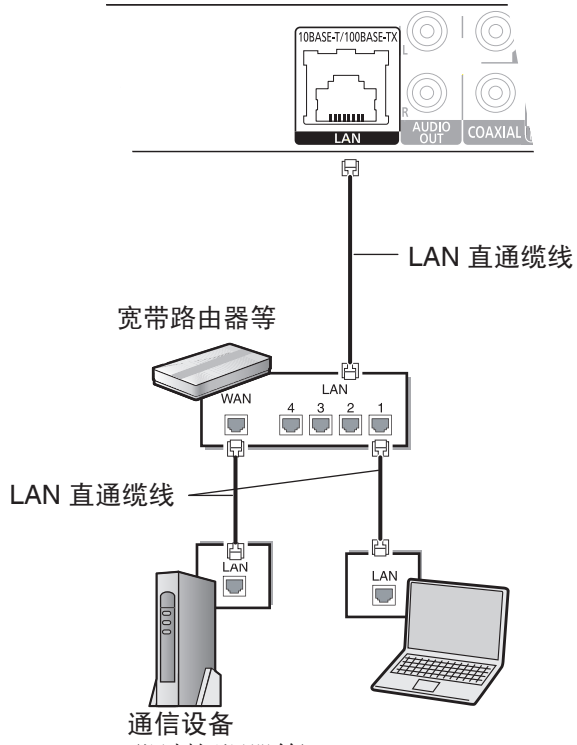

(调制解调器等)

- 连接周边设备时, 请使用 5 类或以上的 LAN 直通缆线 (STP)。
- 除 LAN 直通缆线外,在 LAN 端子插入任何其 他缆线均会造成本机的损坏。
- 所连网络设备请自行配备。

# 步骤 4: 连接 AC 电源线

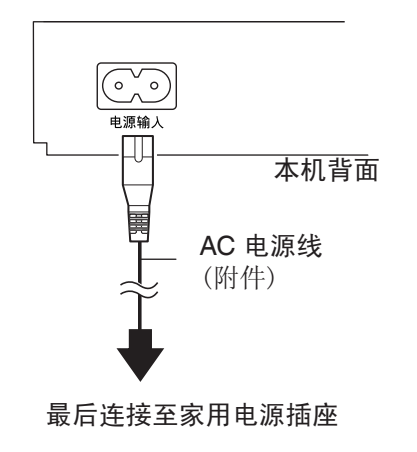

VQT3T69 连接和设置 连接和设置

只有在完成所有其他连接之后,方可进行 AC 电源线连接。

## 节电

● 即使关机时主机仍会消耗少量的电量("快速 启动": "关", 约 0.2 瓦), 当长时间不使 用本机时,为了节电,请将电源插头从家用电 源插座拔下。

# 步骤 5: 设定

# 简易设定

首次连接本机并按电源键 [心] 后,显示基本设定 画面。

### 准备

打开电视选择电视上的相应视频输入。

# **1** <sup>按</sup> **[**^**]**。

显示设定菜单。

# **2** 根据画面指示,按 **[**e,r**]** <sup>和</sup> **[**确定**]** 进行 设置。

完成"简易设定"后,可以进行"简单网络设 置"。

#### 注意

● 您可以通过初始设定中的"简易设定"随时进 行设置。(→27)

# 简单网络设置

完成"简易设定"后,可以进行"简单网络设 置"。

按照屏幕显示信息,使用 **[**w,q**]** 和 **[**确定**]**  进行设定。

前单网络设置 局域网设置、家庭网络的测试和互联网的连接都需要<br>互联网功能(BD-Live等)。 BD-Live必须要有互联网宽带连接。 **BD Liveの次受日工**<br>网线是否已连接?<br>请查阅使用说明书。

按[确定]继续。

**D. 通回** 

# 设定过程中遇到的问题

简单网络设置(家庭网络连接检查)

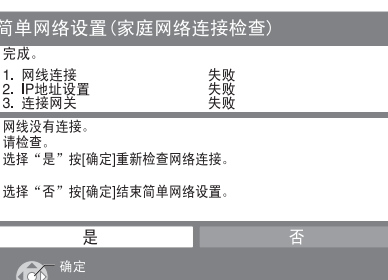

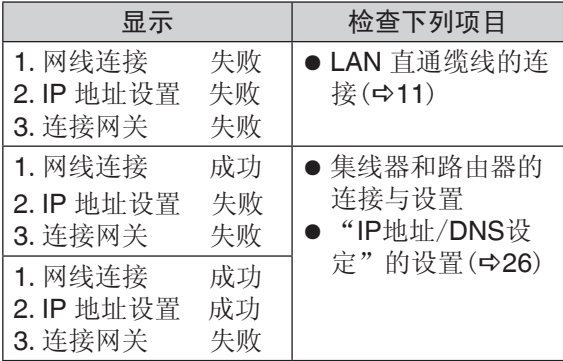

### 简单网络设置(互联网连接测试)

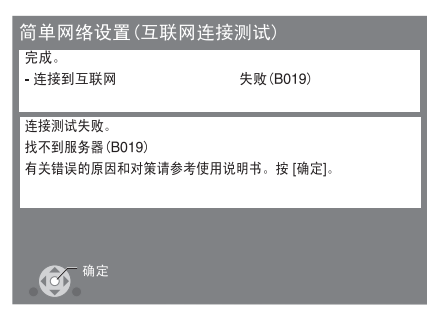

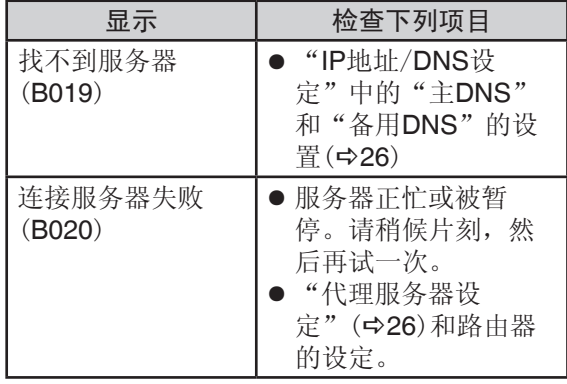

# 注意

- 参阅集线器或路由器的操作说明书。
- 通过"网络"菜单中的"简单网络设置"可以 随时进行这些设定。(→26)
- 通过"网络设置"可以重做这些设定。(→26)

# 软件升级

有时 Panasonic 公司会发布软件用于本机升 级。升级有利于本机功能改善,升级是免费的。

当本机连接到宽带互联网后,会自动检测更新。 当检测到新版本时,会显示如下画面。

检测到更新的软件版本。 请在初始设定中升级软件。

## 升级软件

按**[**主菜单**]**  选择"初始设定"选 择"播放机设置" ⇨ 选择"设置" ⇨ **[**确定**]**  选择"软件升级" **[**确定**]**  选择"开始升级"

升级过程中请不要切断电源或进行任何操作,软 件安装完成后, 主机上将会显示"FInISH"。本 机将会重新启动,显示如下画面。

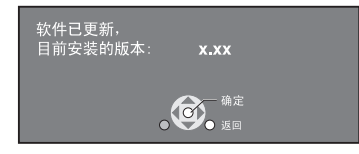

#### 注意

● 如果本机下载失败或未连接互联网, 您可以从 网站下载最新的软件,将其刻录到 **CD-R** 碟片 上进行软件升级。

**http://panasonic.jp/support/global/cs/** (本网站仅英文版本)

- 下载可能需要几分钟。根据连接环境不同, 可 能需要较长时间或无法下载。
- 如果不想检测最新版本,将"自动更新检 测"设为"关"。(→27)

VQT3T69

**13**

# 步骤 **6**:重设遥控器代码

# 其他 **Panasonic** 产品

如果您有一个以上的 Panasonic 播放机/刻录机 并且互相影响时,请更改一个产品的遥控器代 (二二三点) (37) 高之公 (27, "遥控码设 定")

# 操控电视机

您可以使用本机遥控器操控电视机。

**1** <sup>按</sup> **[**^ 电视**]** 同时按数字键输入 **2** 位代 码。(☆29) 例: 01: [0]=>[1]

**2** 通过打开电视进行测试。

注意

● 如果您所使用的电视的品牌含有多个代码,请 选择可以使用的代码。

# 插入或取出媒介

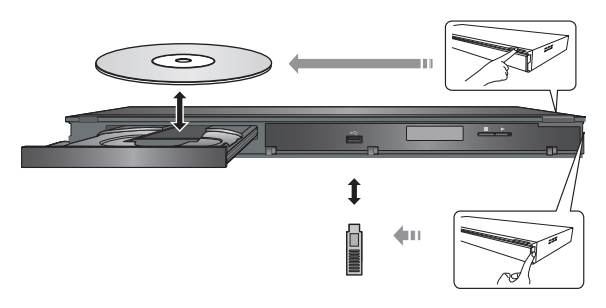

- 插入媒介时,确保其方向正确。
- 使用 USB 连接线连接其他 Panasonic 产品 时,所连设备可能会出现设定画面。详情请参 阅所连设备的使用说明书。

# 主菜单

本机的主要功能,可以通过主菜单进行操作。

# 准备

打开电视并选择电视上相应的视频输入。

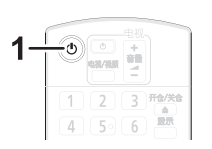

**1** <sup>按</sup> **[ ]** 开机。

2按 [▲, ▼, ◀, ▶] 或 [确定] 选择项目。

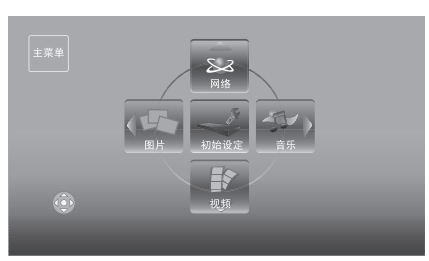

- 当媒体插入时,在屏幕上出现媒体内容选 择画面。
- 如果有其他项目,重复此步骤。
- 返回主菜单,选择"主菜单"或按 [返回] 多次。

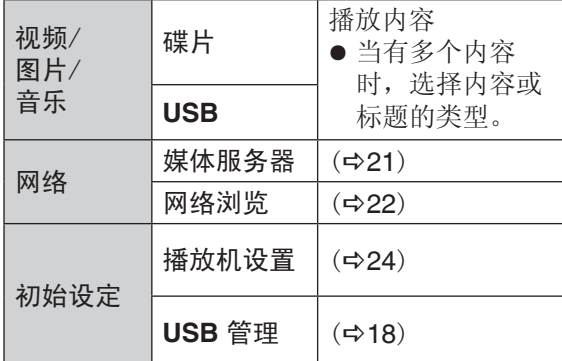

显示主菜单画面 按 [主菜单]。

# 注意

● 根据媒介不同,显示项目也有所不同。

连接和设置 连接和设置

播放

VQT3T69 VQT3T69 **15**

# 基本播放

**BD DVD CD USB**

**1** 插入媒介。 如果显示菜单,请按 [▲, ▼, ◀, ▶] 选择项目。

2 按 **[▲, ▼]** 选择标题,然后按 [确定]。

#### ■显示菜单

可以显示顶级菜单、导航菜单或弹出式菜单。 按 **[**顶级菜单**]** 或 **[**弹出式菜单**]** 键。  $\bullet$  按 [ $\blacktriangle$ ,  $\blacktriangledown$ ,  $\blacktriangleleft$ ,  $\blacktriangleright$ ] 选择项目, 然后按 [确定]。

### ■显示状态信息

播放时,按 [状态] 键。 状态信息显示当前播放信息。每按一次 [状态], 信息将改变或消失。

例如:BD-Video

T:标题 C:章节 PL:播放清单

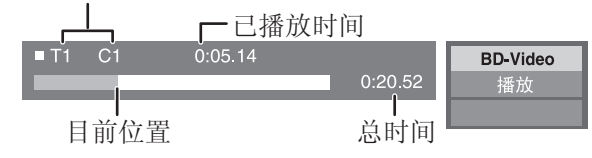

#### 注意

- PAL 碟片信号输出为 PAL。NTSC 碟片信号 输出为"NTSC"或"PAL60"。NTSC 碟 片可以在"NTSC 制式内容输出选择"中选 择"NTSC"或"PAL60"。(☆25)
- 显示菜单过程中碟片将继续旋转。当播放结束 时按 [■ 停止] 键来保护本机马达和电视机的 屏幕。
- 根据媒介类型和内容不同,显示可能改变或不 出现。
- DivX 和 MKV: 不能连续播放。
- 可能无法播放被复制并粘贴到媒体上的 AVCHD 和 MPEG2。
- 为了节电, 当约 30 分钟无操作时, 本机将自 动关闭(例如暂停,显示菜单,显示静止图 片等)

# 播放过程中的其他操作

根据媒介类型和内容不同,某些功能可能无法 实现。

# 停止

## 按 **[**g 停止**]** 键。

停止位置将被记忆。

恢复播放功能

- 按 [▶播放] 继续播放。
- 开仓或按 [■ 停止] 键几次, 本机显示屏显 示"StOP"都可清除记忆位置。
- 在含 BD-J 的 BD-Video 碟片上,恢复播放功 能不起作用。

# 暂停

按 **[**h 暂停**]** 键。

● 再次按 [l 暂停] 或 [ 播放] 继续播放。

搜索/慢动作

搜索 播放时按 **[**搜索 t**]** 或 **[**y 搜索**]** 键。 ● 音乐和 MP3: 速度固定为信号步级。 慢动作 暂停时,按 [▶▶搜索] 键。

最多 5 个步级。

● 按 [▶ 播放] 恢复正常播放。

## 跳跃

#### 播放或暂停时,按 [K◀] 或 [▶▶] 键。

跳跃至想要播放的标题、章节或曲目等。

● 每按一次增加跳跃数。

逐帧浏览

#### 暂停时按 [▶] (ll ▶) 键。

- 长按可前进。
- 按 | 播放] 可恢复正常播放。

## 改变音轨

按 **[**语音**]** 键。 改变音轨或音频语言等。

有用的功能

**1** <sup>按</sup> **[**选项**]**。

# **2** 选择一个项目,然后按 **[**确定**]**。

当导航菜单显示时

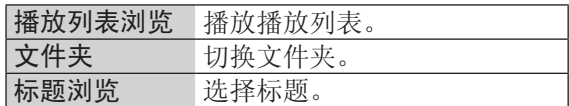

播放时

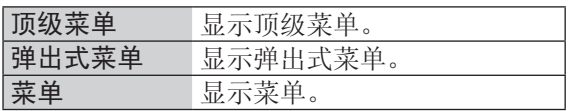

注意

● 根据媒介类型和内容不同,显示项目不同。

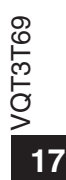

# 欣赏 **BD-Video** 中的 **BD-Live** 或 画中画功能

# 使用互联网欣赏 **BD-Live** 碟片

BD-Live 可以让您通过网络使用更多功能,如字 幕、独家图片或在线游戏等。

由于 BD-Live 功能兼容网络互动功能, 附加内容 必须下载到外部存储器(本地存储)。

● 本机的本地存储是 USB 设备,当没有 USB 设备时,不能使用 BD-Live 功能。

1 连接到网络,然后设置。

## **2** 插入 **USB** 设备

(1 GB 或更大的剩余容量)。

**3** 插入碟片。

### ■删除 USB 设备的数据

如果您不再需要录制在 USB 设备上的数据,可 以通过以下操作删除数据。

插入 USB 设备。

- 按 [主菜单]。
- 按 [确定] 选择 "初始设定"。
- **④按 [▶] 选择"USB 管理"。**

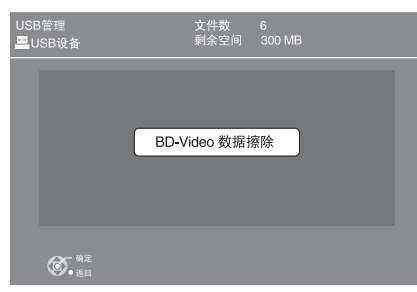

按 [确定]。

**6 按 [◀,▶] 选择"是",然后按 [确定]。** ⑦ 按 [<,▶] 选择"开始",然后按 [确定]。 播放画中画

打开/关闭副画面 按 **[**画中画**]**。

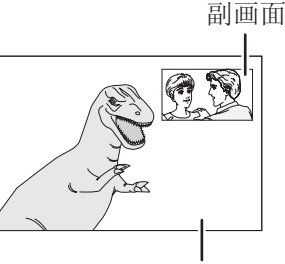

主画面

打开/关闭副画面声音  $[\![\overline{\mathbb{L}}\,\overline{\mathbb{J}}\,]\cap\, \breve{\mathbb{L}}\,]$ 陸择"碟片" ⇨  $[\![\blacktriangleright\,]\,$ (右) ⇨ 选择"信号类型" **[**确定**]**  将"副画面"中的"声音"设置 为"开"或"关"

## 注意

- 每张碟片的可用功能和操作方法可能不同,详 见碟片说明和/或浏览其网站。
- 某些蓝光碟片上的 BD-Live 内容需要建立一 个互联网账户以存取 BD-Live 内容。按电视 上显示或碟片使用说明书进行操作。
- 某些碟片可能需要改变"BD-Live 互联网访 问"的设定。(→24)
- 播放支持 BD-Live 的碟片时, 视盘机或碟片的 ID 可能会通过互联网发送内容给提供商。
- 在搜索/慢动作或逐帧浏览中,只显示主画 面。
- 当"数字音频输出"中的"BD-Video 副 音"设为"关"时,副画面声音不能播放。  $(\Rightarrow 25)$

# 播放静止图片

**BD DVD CD USB**

(BD-RE、DVD-R/-R DL、CD-R/RW、USB 设 备)

# **1** 插入媒介

显示菜单时, 按 [▲, ▼, ◀, ▶] 选择项目。

2按 [▲, ▼, ◀, ▶] 选择静止图片, 然后按 **[**确定**]**。

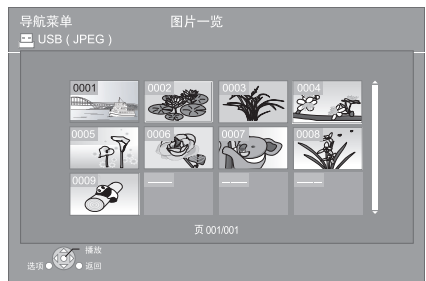

按 [◀,▶] 显示前一静止画面或后一静止画面。

#### 退出画面

按 [顶级菜单]。

# ■显示图片属性

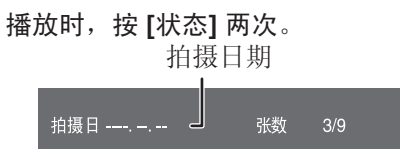

退出画面

按 [状态] 。

# 有用的功能

**1** <sup>按</sup> **[**选项**]**。

**2** 选择一个项目,然后按 **[**确定**]**。

#### 当"图片一览"显示时

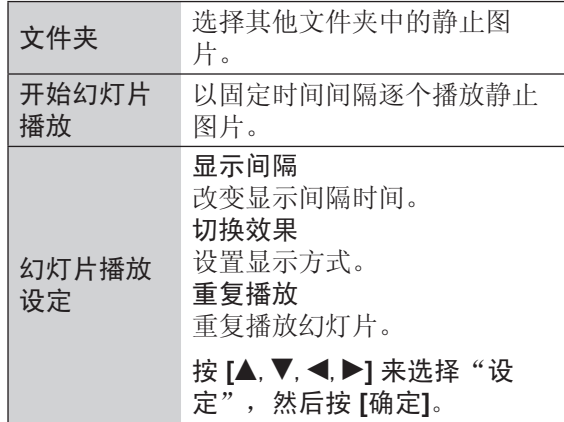

播放时(幻灯片播放除外)

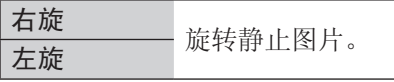

播放

#### 注意

- 根据媒介类型和内容不同,显示的项目可能会 不同。
- 显示大像素静止图片时,显示间隔会比较长。 即使改变设置,间隔时间可能也不会缩短。

VQT3T69 VQT3T69 **19**

# 音乐播放

**DVD CD USB**

(DVD-R/-R DL、音乐 CD、CD-R/RW、USB 设 备)

**1** 插入媒介。

显示菜单时, 按 [▲, ▼, ◀, ▶]。

# **2** 按 **[▲, ▼]** 选择曲目, 然后按 [确定]。

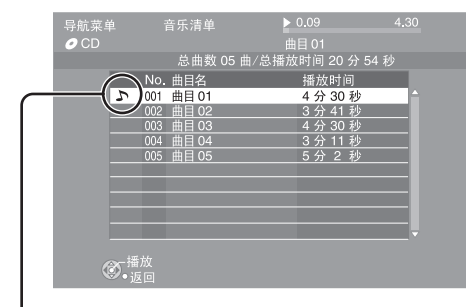

" "当前播放的曲目。

### 退出画面

按 [顶级菜单]。

播放其他文件夹中的曲目

- **1** 当导航菜单显示时 按 **[**选项**]** 。
- **2** 按 **[▲, ▼]** 选择"文件夹", 然后按 **[**确定**]**。

#### 注意

● 不能选取含不兼容曲目的文件夹。

# 关于 **DivX** 内容

## 关于 **DivX** 视频:

DivX® 是 DivX, lnc. 公司创建的一种数字视频 格式。本机是 DivX Certified® 授权许可的播放 DivX 视频的装置。登陆其网站 divx.com 可以了 解其详细信息,并通过软件工具将您的文件转换 为 DivX 视频。

## 关于 **DivX VOD**:

为在本机播放 DivX VOD 内容, 您需先注册本 机。

使用"设置"菜单中的"DivX 授权"来获取本 机的注册码。

完成注册及了解有关 DivX VOD 的详情,请访问 vod.divx.com。

● 储存在 USB 设备上的版权保护的 DivX 视频 图像只能从 HDMI 输出端子输出。

## 显示本机的注册码。

(→第 27 页, "设置"菜单中的"DivX 授权")

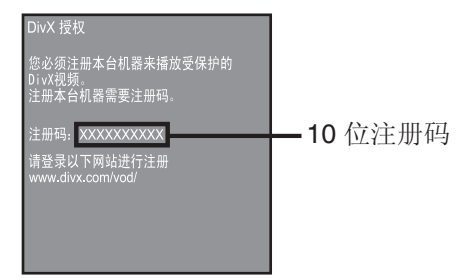

- 第一次播放 DivX VOD 内容之后, 注册码不 再显示。
- 如果您使用与本机不同的注册码购买 DivX VOD 内容,将不能播放此内容。

#### 取消本机注册

(→第 27 页, "设置"菜单中的"DivX 授权") 在"DivX 授权"中按 [◀,▶] 选择"是"。 登录网站 www.divx.com 使用注册码取消注册。

#### 关于 **DivX VOD** 内容播放次数的限制

某些 DivX VOD 内容只能播放限定的次数。播 放这些内容时会显示已播放的次数以及可播放总 次数。

● 每播放一次,剩余的次数就会减少一次。然而 由于本机有记忆播放功能,如果从前面暂停点 接着播放时,剩余次数不会减少。

# 播放媒体服务器(**DLNA**)的 内容

通过本机也可以欣赏连接在家庭网络上的 DLNA 客户媒体服务器上的图像、静止图片和音乐。 — 此功能仅支持 Windows 7 操作系统。

### 准备

- ① 对本机进行网络连接和网络设置。(→11、 12、13)
- 当连接了支持 Windows 7 的个人电脑时
	- 在 Windows Media<sup>®</sup> Player 库中增加内容 和文件夹。
	- 只能播放 Windows Media<sup>®</sup> Player 库中储 存的内容。

关于 Windows 7 的设置方法, 请参阅其说明 书或帮助。

有关兼容设备的操作方法和兼容设备的详细 信息,请查阅以下网站和各设备的使用说明 书。

**http://panasonic.jp/support/global/cs/** (本网站仅英文版本)

- **1** <sup>按</sup> **[**媒体服务器**]**。
- 4 按 [▲.▼] 选择所连设备的播放内容, 然 后按 **[**确定**]** 。
	- 显示网络所连设备的列表。
	- 通过按遥控器上的 [红] 键更新列表。 例:

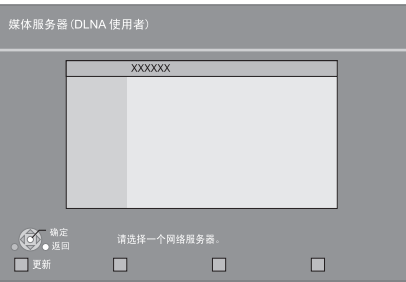

- 2 按 [▲.▼] 选择所连设备的播放内容, 然 后按 **[**确定**]** 。
- **3** 按 [▲,▼,◀,▶] 选择播放的项目(文件
	- 夹),然后按 **[**确定**]** 。
	- 根据内容的不同可能通过按 [选项] 或 [显 示] 使用便利功能。
	- 开始播放时显示控制面板。通过 [▲,▼,◀,▶]、[确定] 和 [退出] 进行操作。

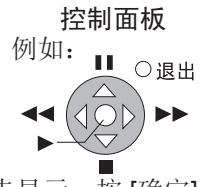

- 如果控制面板未显示,按 [确定] 。
- 按 [返回] 隐藏控制面板。

# 退出家庭网络

按**[**退出**]**、**[**主菜单**]** 或 **[**顶级菜单**]**。

#### 注意

- 连接到本机的设备不同,菜单结构会有所不 同。通过重复操作选择内容。
- 根据内容和连接设备的不同,可能无法播放。
- 显示为灰色的项目在本机不能播放。
- 本机不能通过所连设备进行操作。
- 所连电脑的性能不同,视频可能丢帧或完全 不能播放。

**21**VQT3T69

播放

您可以使用网络浏览功能。

### 准备

对本机进行网络连接和网络设置。(=11、12、 13)

- **1** <sup>按</sup> **[**主菜单**]**。
- **2** 按 [▲] 选择"网络"。
- **3** 按 ▶ ] 选择"网络浏览", 启动网络浏览 功能。
- 4 按 [选项] 显示"操作菜单", 按 [▲, ▼] 然 后按 **[**确定**]** 进行选择操作。

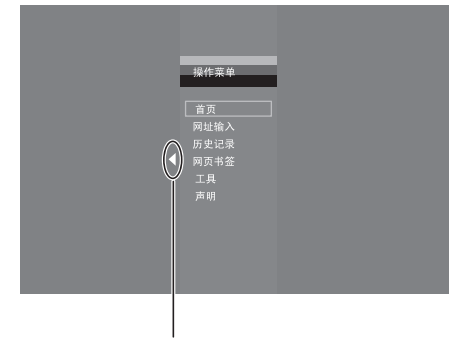

返回进入菜单之前的画面。

#### 退出网络浏览

按 [主菜单]。

#### 注意

- 本机支持文字和图片内容的浏览(对于部分编 码的文字或图片,本机可能无法正常显示)。
- 由于网络或网站等原因,某些网站不能正常显 示。

# 与电视的联动操作 **(VIERA Link "HDAVI Control**TM 网络浏览 **")**

什么是 **VIERA Link "HDAVI Control"**?

**VIERA Link "HDAVI Control"** 是一个将本 机、松下电视(**VIERA**)或有 **"HDAVI Control"**  的其他设备关联在一起的一个便利功能。 通过 **HDMI** 线连接相关设备使用该功能。具体 说明详见所连设备的使用说明书。

### 准备

- 1 将"VIERA Link"设为"开"(→26)。 (默认设定为"开"。)
- 2 设置"HDAVI Control"操作连接的设备(例如 电视)。
- 3 打开所有连接的与"HDAVI Control"兼容的 设备, 选择连接电视的输入通道, 使"HDAVI Control"功能正常工作。 改变连接或设置,重复以上的步骤。

# 自动切换 联动开机

当在本机上开始播放,电视机会自动切换输入模 式并且显示相应操作。电视机处于待机模式时会 自动开启。

# 联动关机

关闭电视机时, 所有已连接的且与"HDAVI Control"兼容的设备(其中包括本机)也将关 闭。

### 注意

- 本机支持"HDAVI Control 1"功能。本标准 适用于以往的 Panasonic HDAVI 设备。
- VIERA Link "HDAVI Control" 基于 HDMI (一项著名的 HDMI CEC (消费者电子控制)工 业标准)提供的控制功能,是一项由本公司开 发并添加的独特功能。因而,不可保证与其他 支持 HDMI CEC 的厂商设备进行操作。
- 若要使用支持 VIERA Link 功能的其他设备, 请参阅各自制造商的使用说明书。

# 使用屏幕上菜单

# **1** <sup>按</sup> **[**显示**]**。

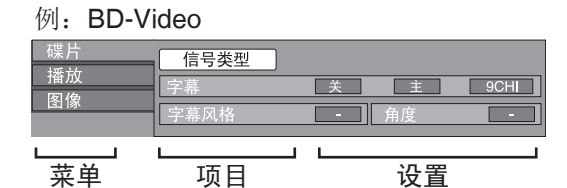

# **2** 按 [▲,▼] 选择菜单,然后按 [▶]。

# **3** <sup>按</sup> **[**e**,**r**,**w**,** q**]** 选择项目,然后按 **[**q**]**。

# **4** <sup>按</sup> **[**e**,**r**]** 选择相应设置。

 某些项目按 [确定] 进行设置。 退出画面 按 **[**显示**]**。

## 视碟片内容和本机状况(播放、停止等),有些项 目可能无法选择或改变。 显示语言:(→28)

# 碟片

## 信号类型

### 主画面

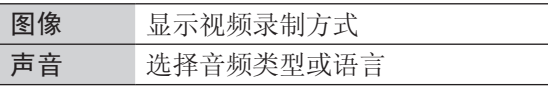

## 副画面

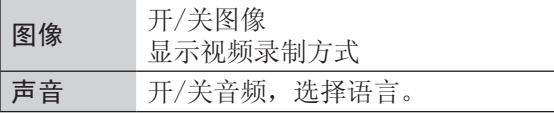

## 图像

显示视频刻录方式。

## 声音

显示或改变声音。

### 字幕

开/关字幕,改变语言(根据媒介)。

### 字幕风格

选择字幕风格。

#### 声道

选择音轨。(+16, "改变音轨")

# 角度

选择角度。

# 注意

媒介类型和内容不同,显示项目可能不同。

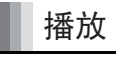

## 重复播放

(仅当显示已播放时间时) 选择想重复播放的项目,媒介类型不同显示项目 不同。

选择"关"取消。

#### 随机

选择是否随机播放。

# 图像

# 模式

播放时选择图像质量。

● 如选择"个人设定"可进行其他调整。按 [▶] (右)选择"画质调整"然后按 [确定]。

### 逐行

- 选择输出转换方式使其符合使用类型。
- 当选择"自动"内容变形失真时, 根据播放的 内容将设置改为"图像"。

设置

播放

# 改变视盘机设定

即使切换至待机模式,该设置仍有效。

- **1** <sup>按</sup> **[**主菜单**]**。
- **2** <sup>按</sup> **[**确定**]** 选择"初始设定"。
- **2 按 [◀] 选择"播放机设置"。**

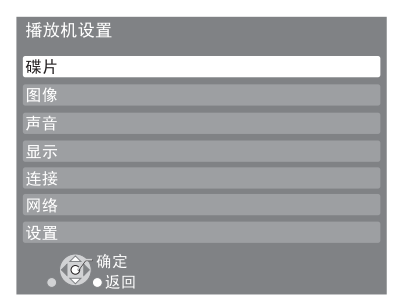

# **4** 按 **[▲,▼]** 选择菜单, 然后按 [确定]。

**5** 按 [▲,▼] 选择项目,然后按 [确定]。 如果有其他项目,重复以上操作。

**6** <sup>按</sup> **[**e**,**r**,**w**,** q**]** 选择选项然后按 **[**确定**]**。

#### 注意

● 操作方式可能会不同,请根据电视显示操作。

#### 关于密码

下列项目的设定密码是常用的,请勿忘记密 码。

- "DVD-Video级别限制"
- "BD-Video级别限制"

# 碟片

#### **DVD-Video**级别限制

设定等级限定 DVD-Video 播放。

● 按屏幕指示操作。当显示密码画面时,使用数 字键输入 4 位密码。

## **BD-Video**级别限制

设定年龄限定 BD-Video 播放。

● 按屏幕指示操作。当显示密码画面时,使用数 字键输入 4 位密码。

#### 声音语言

选择音频语言。

- 如果选择"原版语言",将选择碟片的原版 语言。
- 选择"其他 \* \* \* \* "时使用数字键输入语言代 码。(⇨28)

#### 字幕语言

选择字幕语言。

- 当选择"自动"并且"声音语言"中选择的语 言无效时,该语言的字幕有效时会自动显示。
- 选择"其他 \* \* \* \* "时使用数字键输入语言代 码。(⇨28)

### 碟片菜单语种

选择碟片菜单语言。

● 选择"其他 \* \* \* \* "时使用数字键输入语言代 码。(→28)

#### **BD-Live** 互联网访问(**18**)

使用 BD-Live 功能时可以限制访问互联网。

● 当选择"限制"时,仅允许访问互联网上有证 书的 BD-Live 内容。

#### 混合数据光盘选项

碟片上同时有数据文件和视频时,选择要播放的 内容。

- 如果选择"MP3/JPEG/DivX", 视频菜单功 能不可用。
- 如果选择"BDAV/AVCHD", 数据文件不能 播放。

#### 注意

● BDAV 是录制在 BD-RE/BD-R 上的一种视频 格式。

# 图像

**NTSC** 制式内容输出选择 在播放 NTSC 碟片时选择输出为 PAL60 或 NTSC。

# 声音

音频动态范围压缩 您可以在低音量时清晰的听到对白。 (仅 Dolby Digital, Dolby Digital Plus 和 Dolby TrueHD)

● 仅当播放 Dolby TrueHD 时"自动"才有效。

#### 数字音频输出

按 [确定] 显示以下设置。

### **Dolby D/Dolby D + /Dolby TrueHD DTS/DTS-HD**

选择音频输出

- 当连接的设备不能解码音频格式时,选 择"PCM"。
- 设置不当可能产生噪音。

#### **BD-Video** 副音

选择是否混合主画面声音和副画面声音(包括 按键音)。(→18)

● 选择"关"时只输出主画面声音。

#### 向下混合

选择将多声道音频转换为 2 声道的混合方式。

- 当所连设备支持虚拟环绕功能时,选择"环绕 编码"。
- 通过 HDMI AV OUT 和 DIGITAL AUDIO OUT 连接时连接时,选择"Bitstream"没有效 果。
- 在下列情况下,输出声音是"立体声"
	- 播放 AVCHD
	- 播放副画面声音(包括按键音)。

# 显示

屏幕显示信息 选择是否自动显示状态信息。

# 屏幕显示语言

选择菜单和屏幕显示信息的语种。

#### 屏幕保护功能

可防止屏幕老化。

- 选择"开"时: 如果无操作超过10分钟,显示屏自动从导航 菜单切换为主菜单。
- 播放和暂停等状态时,本功能无效。
- 音乐 CD 或 MP3 无论如何设置, 如果一段时 间没有操作,自动从导航菜单切换为其他状 态。

#### 整机显示屏亮度

改变本机显示屏亮度。

● 选择"自动"时,播放时变暗除此之外变亮。

#### 软件授权

显示本机使用的软件信息。

# 连接

#### 电视屏幕

选择与电视机类型相匹配的设置。

当连接 4:3 电视机播放 16:9 比例图像时:

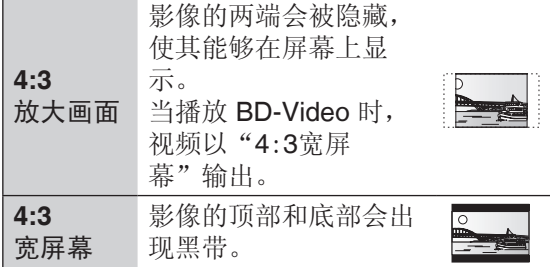

当连接 16:9 宽屏幕电视机播放 4:3 比例图像 时:

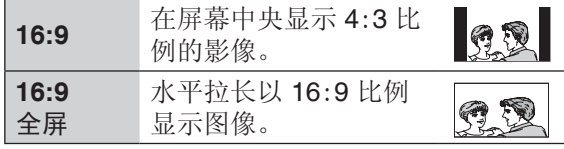

#### **HDMI**连接

按 [确定] 显示以下设置。

#### **HDMI**视频格式

所连设备支持的项目旁会显示"\*"当选择不 带"\*"的项目时,图像可能会变形。

- 选择"自动"时,会自动选择最适合电视 的输出分辨率。
- 要欣赏向上转换为 1080p 的高清视频, 您需要将本机直接连接至兼容 1080p 的 高清电视机上。如果通过其他设备将本 机连接至高清电视机,那此设备必须兼容 1080p。

#### **24p** 输出

当本机通过 HDMI 线连接支持 1080/24p 输 出的电视机时,电影和其他用 24p 录制的内 容以 24p 输出。

- 当 BD-Video 中的图像以 24p 之外的形式 播放时, 以 60p 输出。
- 24p: 以每秒 24 帧录制的逐行图像。许多 BD-Video 的内容是以 24 帧/秒记录的。

# **HDMI**音频输出

选择是否从 HDMI 输出音频。

#### **VIERA Link**

当通过 HDMI 线连接支持"HDAVI Control" 功能的设备时,设置并使用"HDAVI Control"功能。

● 当不想使用"HDAVI Control"时选 择"关"。

## 高倍色彩输出

当连接支持高倍色彩的电视机时选择是否使 用高倍色彩输出。

### 内容类型标识

根据播放内容的不同,当连接支持此功能的 电视机时,电视机的输出将调整为最佳。

#### 电视制式

选择相应的电视类型。

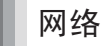

简单网络设置(**13**)

#### 网络设置

进行个别的网络相关设置。 按 [确定] 显示下列设定:

# **IP**地址/**DNS**设定

检测网络连接状态,设置 IP 地址和 DNS 选 项。

- 按 [确定] 显示个别设定。
- 仅当"自动配置连接速度"设为"关"时 "连接速度设定"有效。

#### 代理服务器设定

检测代理服务器的连接状态并进行设定。 按 [确定] 显示个别设定。

#### **MAC** 地址

显示本机的 MAC 地址。

# 设置

#### 遥控码设定

当其他 Panasonic 产品受遥控器的影响时,改 变遥控器代码。

### 快速启动

从待机模式开机,速度加快。

- 当设为"开"时,对比设为"关"时有下述情 况发生。
	- 稍微增加待机功率。 (关于耗电量 →32)

#### 简易设定

可进行基本设置("屏幕显示语言"、"电视屏 幕"和"快速启动")。

#### 默认设定

除"遥控码设定"、"屏幕显示语言"、"IP地 址/DNS设定"、"代理服务器设定"、"DVD-Video级别限制"、"BD-Video级别限制"和 网络浏览"首页"外,屏幕上菜单和视盘机设定 中的其他设定都恢复为出厂设定值。

#### **DivX** 授权(**20**)

您需要用此注册码购买和播放 DivX VOD 内容。

#### 系统信息

显示本机固件版本。

#### 软件升级(**13**)

按 [确定] 显示下列设定。

#### 自动更新检测

如果本机一直与网络连接,开机时本机会自 动检测最新的软件版本,您可以根据需要进 行升级。

#### 开始升级

您可以手动升级软件。

# 附加信息

### ■ 主机显示表

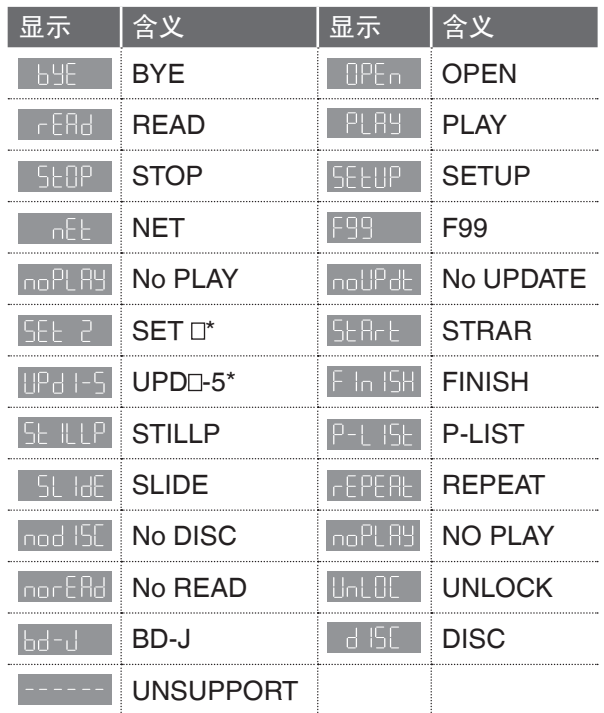

\* "□"代表代码。

设置

# ■ 显示语言

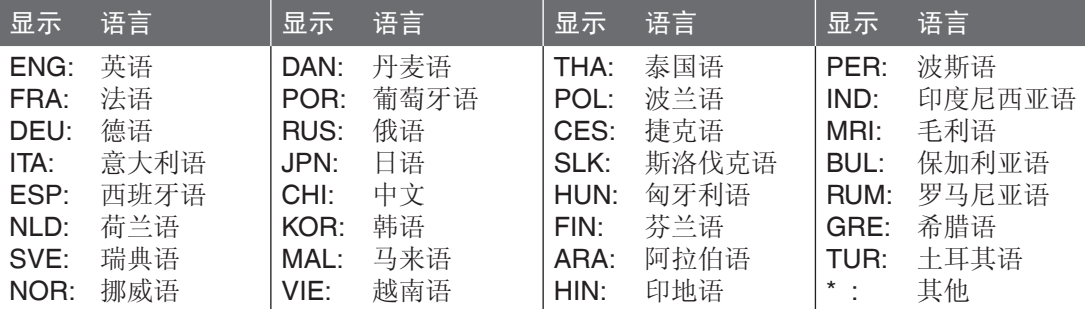

# ■ 语言编码表

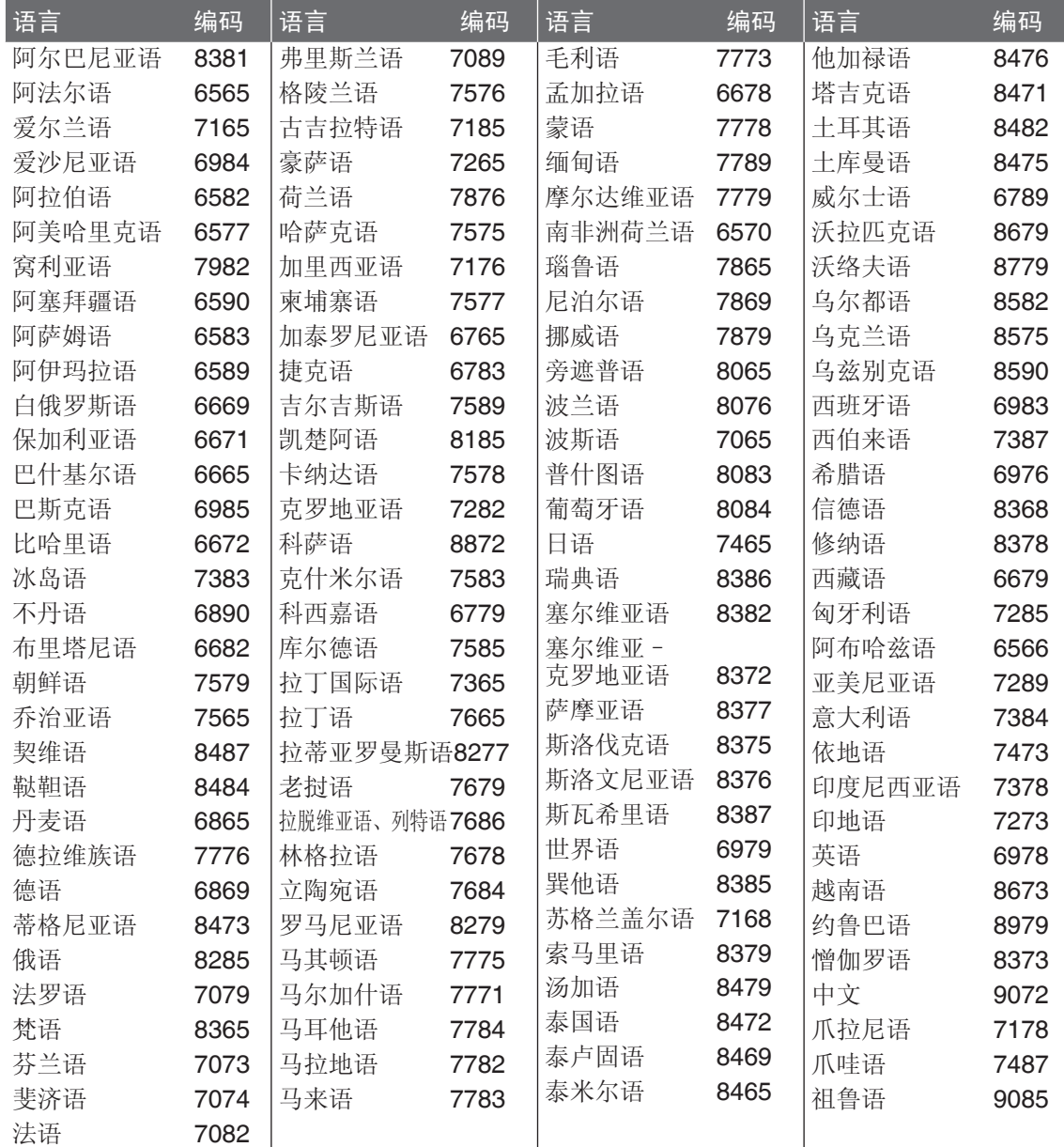

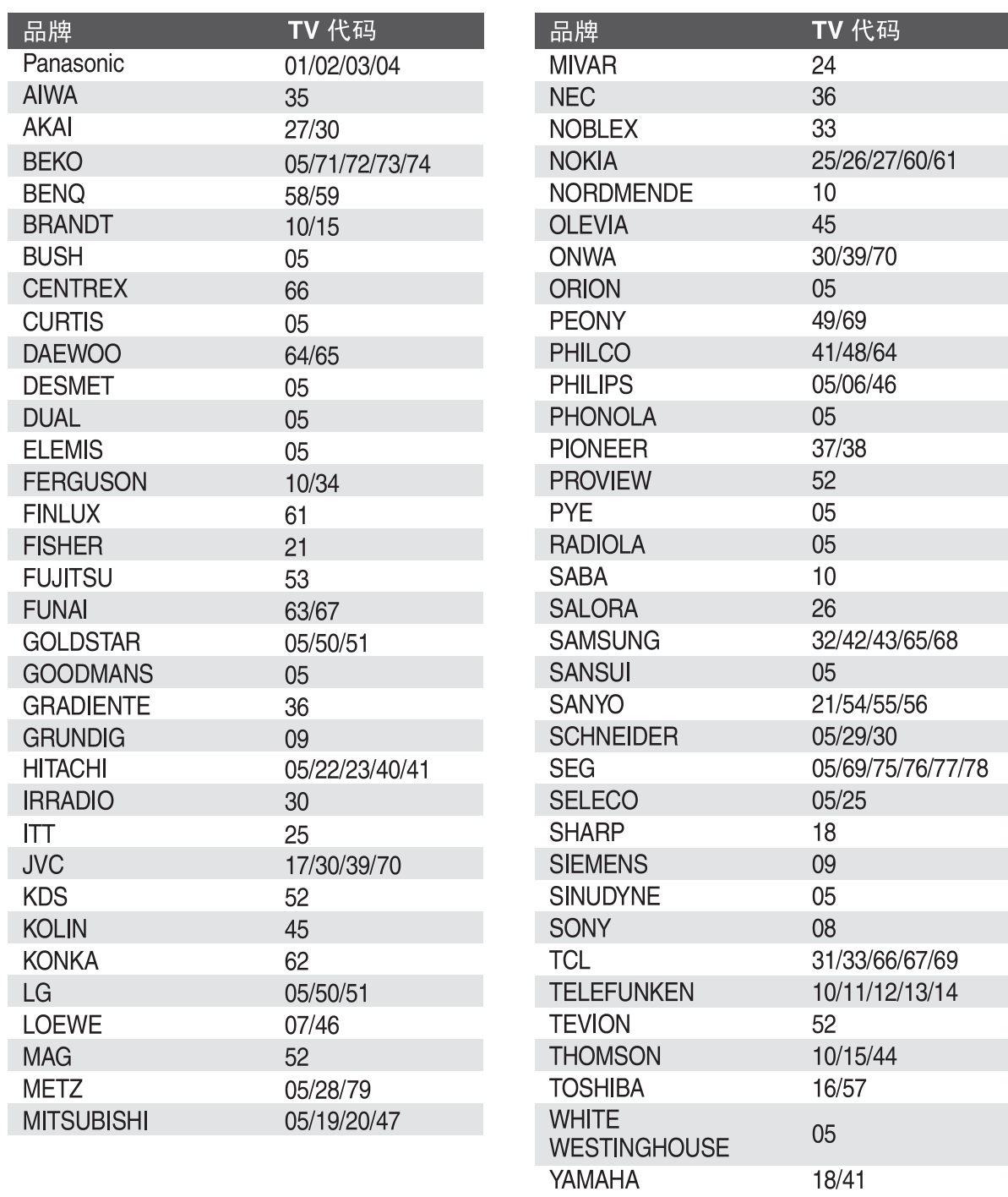

**29**VQT3T69

18/41

# 故障排除指南

要求维修前,请进行下列检查。若对这些检查点有不明之处或按照图表中所示的方案仍不能解决问题 时,请向经销商咨询。

以下现象不是本机的问题。

- 碟片旋转时发出的声音。
- 搜索过程中出现的图像失真。

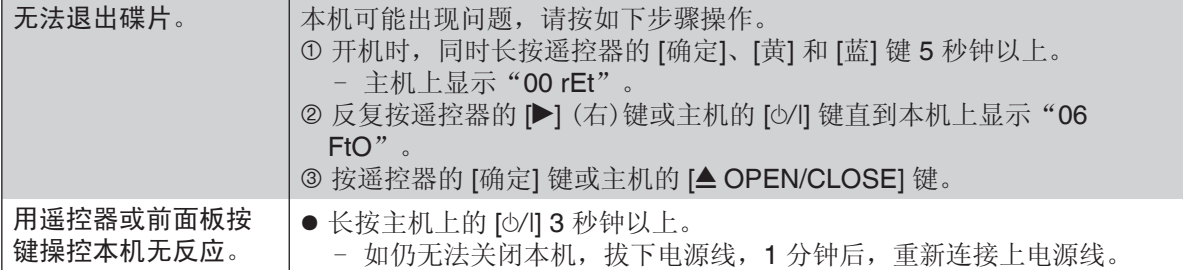

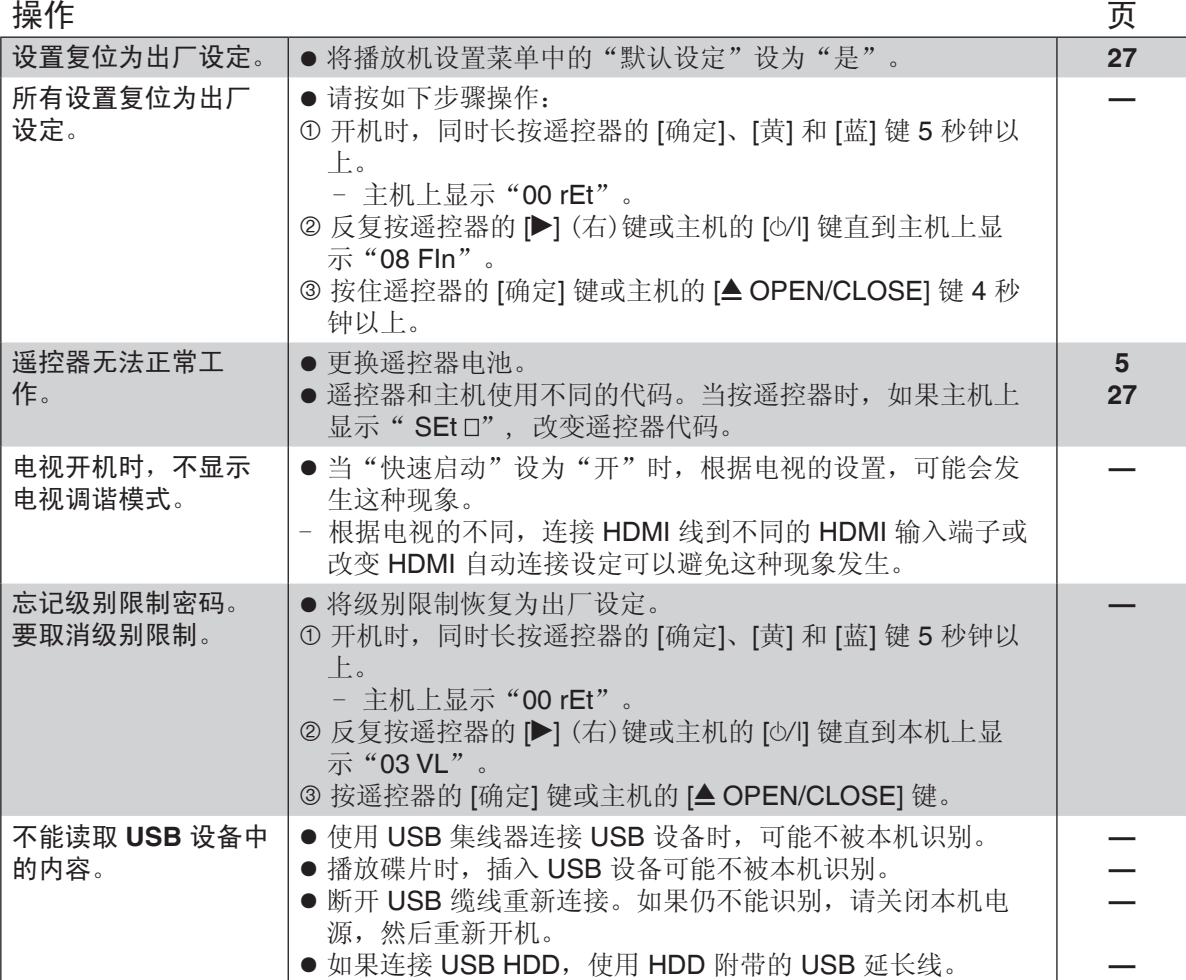

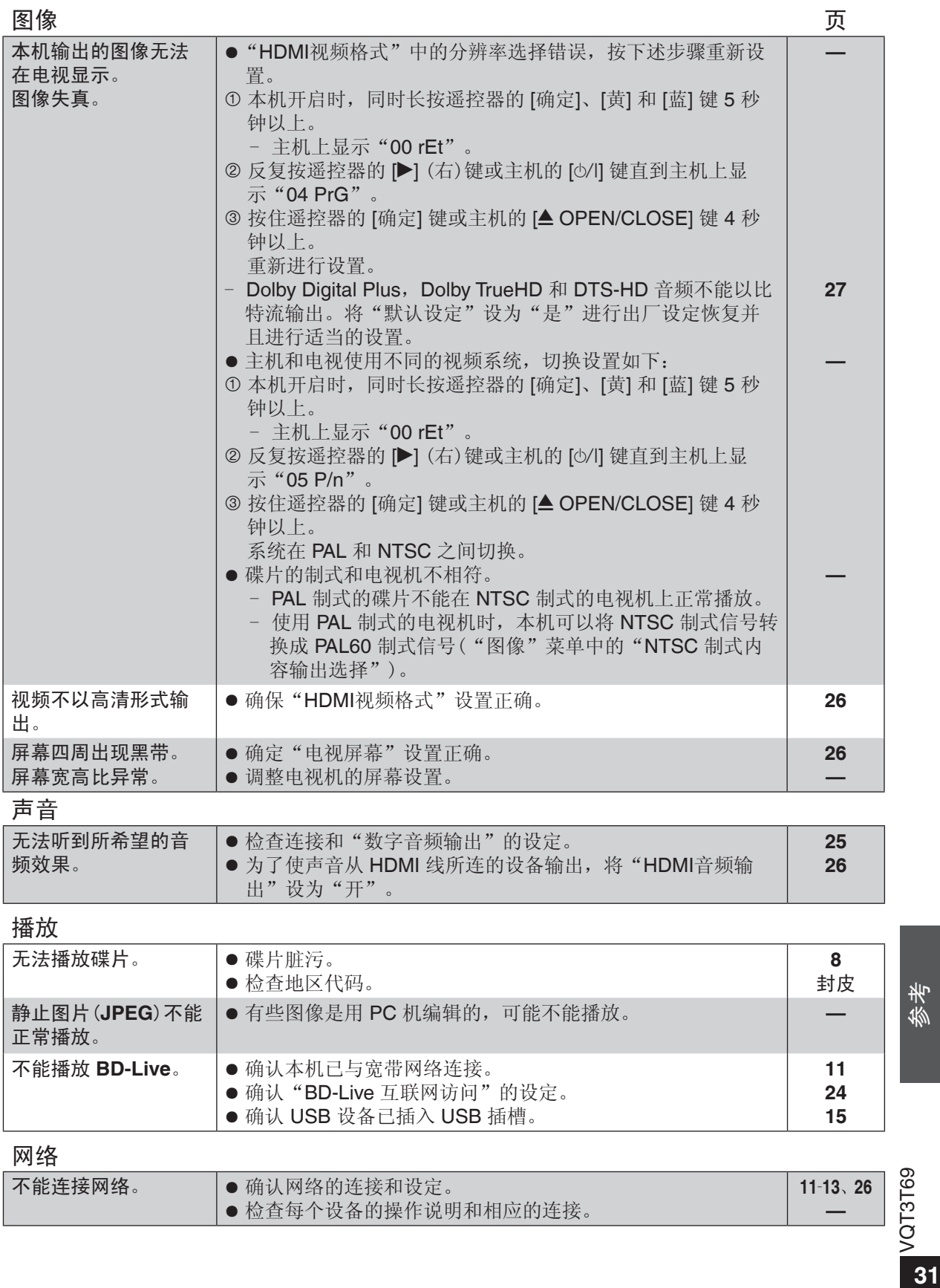

● 检查每个设备的操作说明和相应的连接。

**—**

参考

# 信息

在开机和播放过程中,出现的以下信息。

电视

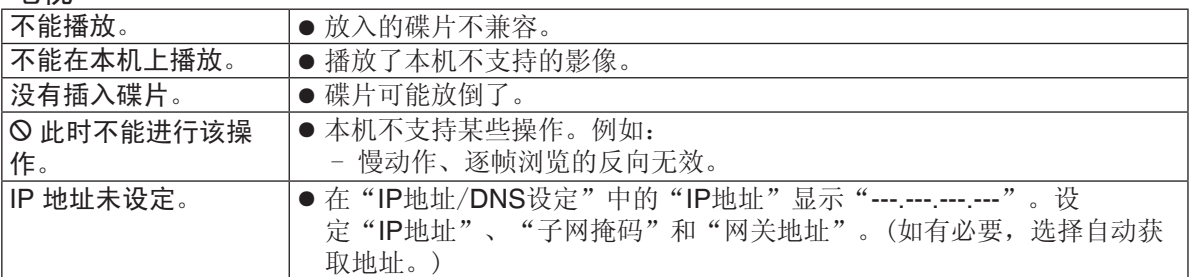

# 主机显示

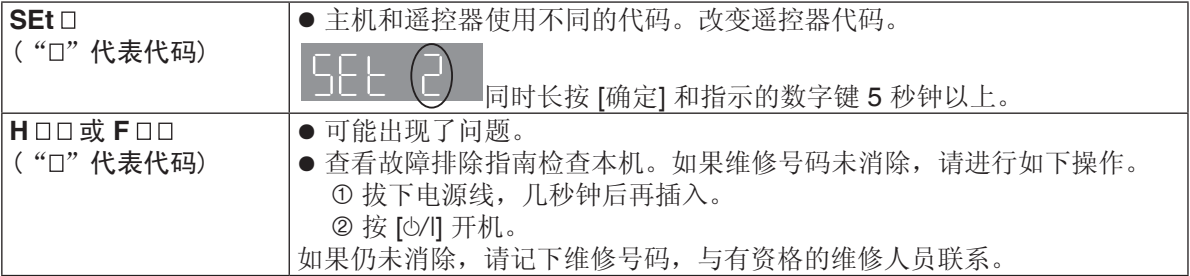

# 规格

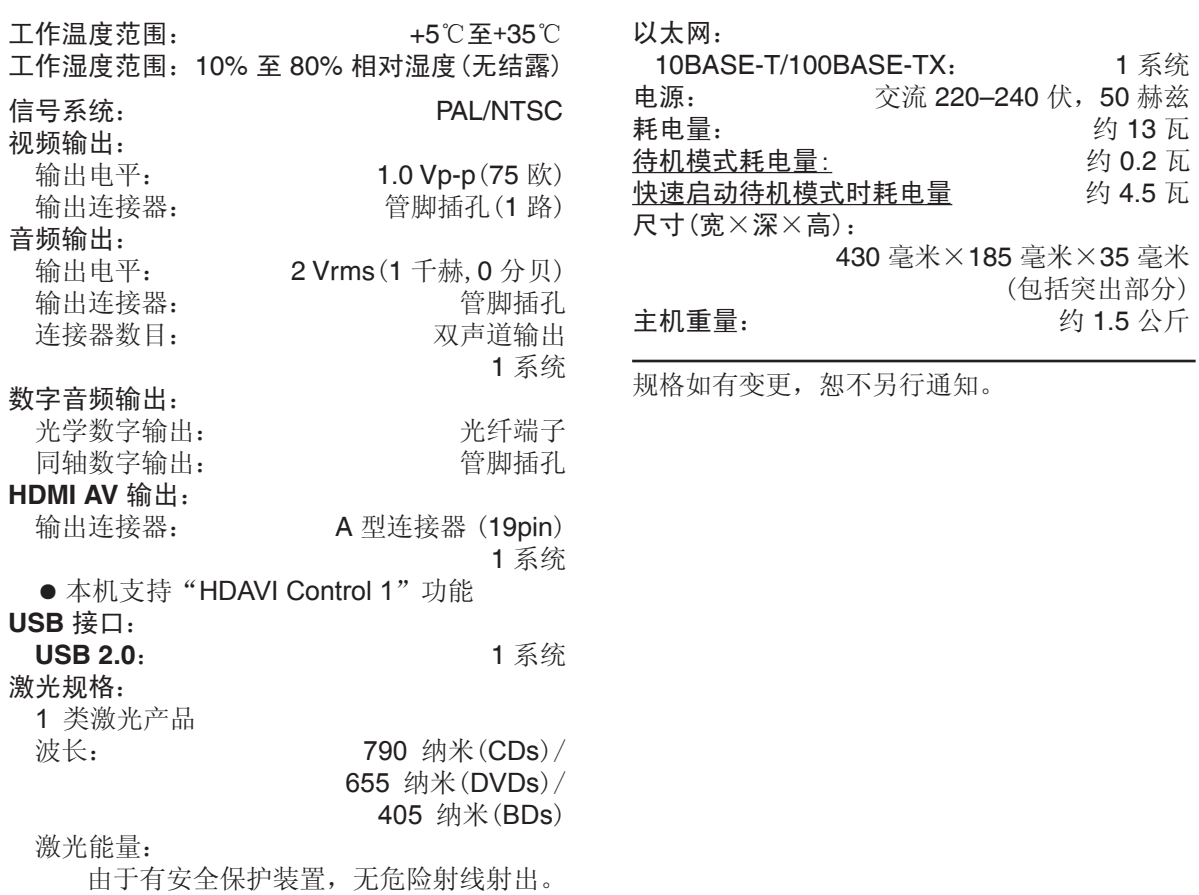

文件格式

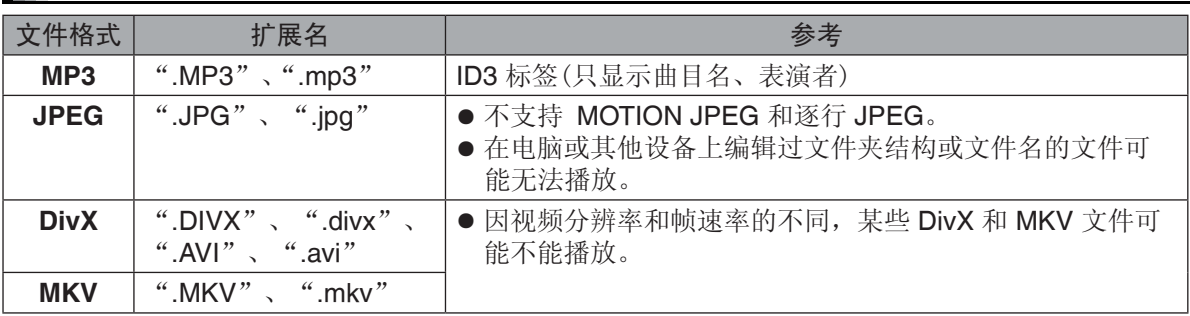

● 由于文件写入方法和文件夹结构不同,可能无法以所标记的顺序播放或不能播放。

# 音频信息

根据 AV 功放所连接的端子和本机的设定的不同,音频输出会不同。(→25, "数字音频输出")。 ● 当连接的 AV 功放兼容以下音频格式时, 下表中列出的声道数量是可以实现的输出声道的最大数

量。

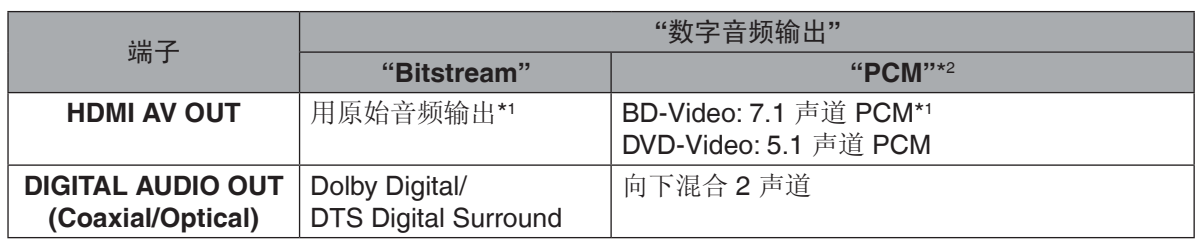

\*1 "BD-Video 副音"设为"开"时,音频输出为 Dolby Digital、Digital Surround 或 5.1 声道 PCM。 \*2 Dolby sound 最大可能数为 2 声道 PCM。

Java 以及所有基于 Java 的商标及图标均为 Sun Microsystems, Inc. 在美国及其他国家的商标或注册 商标。

由 Dolby Laboratories 授权制造。

杜比、Dolby 和双 D 标志是 Dolby Laboratories 的商标。

在美国专利 Nos: 5,956,674; 5,974,380; 6,226,616; 6,487,535; 7,392,195; 7,272,567; 7,333,929; 7,212,872 及其他美国和世界范围的已颁发和未定的专利的许可下生产。

DTS-HD、其符号, 以及 DTS-HD 和其符号的组合是 DTS, Inc. 的注册商标, DTS-HD Master Audio | Essential 是 DTS, Inc. 的商标。

产品包含软件。

© DTS, Inc. 保留所有权。

本产品属版权保护技术,受某些美国专利法规和 Rovi 公司的其他知识产权保护。严禁仿冒仿制, 讳 者必究。

HDMI, HDMI 标志和 High-Definition Multimedia Interface 是 HDMI Licensing LLC 在美国及其他国 家的商标或注册商标。

本产品经 AVC 和 VC-1 专利授权许可,允许个人或非商业性活动的消费者使用本机进行 (i) 对符合 AVC 标准和 VC-1 标准 ("AVC/VC-1 Video") 的视频编码和 (或)(ii) 对已经被个人或非商业性活 动使用中的 AVC/VC-1 视频和(或)从指定视频提供商获得的 AVC/VC-1 视频进行解码。未经许可或 授权,不得做任何其他使用。如果想获得其他信息,请登录 MPEG LA,LCC 网站查询。

http://www.mpegla.com 。

HDAVI Control™ 是 Panasonic Corporation 的商标。

"AVCHD"和"AVCHD"标识是 Panasonic Corporation 和 Sony Corporation 的商标。

DivX®, DivX Certified® 和相关标志是 Rovi 公司或某子公司的商标,未经许可不得使用。

"DVD Logo"是 DVD Format/Logo Licensing Corporation 的商标。

DLNA, the DLNA Logo and DLNA CERTIFIED are trademarks, service marks, or certification marks of the Digital Living Network Alliance.

Windows 是 Microsoft Corporation 在美国及其他国家的商标或注册商标。

MPEG Layer-3 音频编码技术由 Fraunhofer IIS 和 Thomson 授权。

This product incorporates the following software:

- (1) the software developed independently by or for Panasonic Corporation,
- (2) the software owned by third party and licensed to Panasonic Corporation,
- (3) the software licensed under the GNU General Public License, Version 2 (GPL v2),
- (4) the software licensed under the GNU LESSER General Public License, Version 2.1 (LGPL v2.1) and/or,
- (5) open sourced software licensed under its applicable license terms including but not limited to

ICU License, c-arse license.

For the software categorized as (3) and (4), please refer to the terms and conditions of GPL v2 and LGPL v2.1, as the case may be at http://www.gnu.org/licenses/old-licenses/gpl-2.0.html and http://www.gnu.org/licenses/old-licenses/lgpl-2.1.html. In addition, the software categorized as (3) and (4) are copyrighted by several individuals. Please refer to the copyright notice of those individuals at http://panasonic.net/avc/oss/bdplayer/FCBPM11

The GPL/LGPL software is distributed in the hope that it will be useful, but WITHOUT ANY WARRANTY, without even the implied warranty of MERCHANTABILITY or FITNESS FOR A PARTICULAR PURPOSE.

At least three (3) years from delivery of products, Panasonic will give to any third party who contacts us at the contact information provided below, for a charge no more than our cost of physically performing source code distribution, a complete machine-readable copy of the corresponding source code covered under GPL v2/LGPL v2.1.

#### Contact Information

cdrequest.bdplayer@gg.jp.panasonic.com

Source code is also freely available to you and any other member of the public via our website below. http://panasonic.net/avc/oss/bdplayer/FCBPM11

For Open Source Software Programs categorized as (5), please refer to the applicable license terms listed below and/or included in the "License" menu on Product.

#### **ICU License - ICU 1.8.1 and later**

#### COPYRIGHT AND PERMISSION NOTICE

Copyright (c) 1995-2010 International Business Machines Corporation and others

#### All rights reserved.

Permission is hereby granted, free of charge, to any person obtaining a copy of this software and associated documentation files (the "Software"), to deal in the Software without restriction, including

without limitation the rights to use, copy, modify, merge, publish, distribute, and/or sell copies of the Software, and to permit persons to whom the Software is furnished to do so, provided that the above copyright notice(s) and this permission notice appear in all copies of the Software and that both the above copyright notice(s) and this permission notice appear in supporting documentation.

THE SOFTWARE IS PROVIDED "AS IS", WITHOUT WARRANTY OF ANY KIND, EXPRESS OR IMPLIED, INCLUDING BUT NOT LIMITED TO THE WARRANTIES OF MERCHANTABILITY, FITNESS FOR A PARTICULAR PURPOSE AND NONINFRINGEMENT OF THIRD PARTY RIGHTS. IN NO EVENT SHALL THE COPYRIGHT HOLDER OR HOLDERS INCLUDED IN THIS NOTICE BE LIABLE FOR ANY CLAIM, OR ANY SPECIAL INDIRECT OR CONSEQUENTIAL DAMAGES, OR ANY DAMAGES WHATSOEVER RESULTING FROM LOSS OF USE, DATA OR PROFITS, WHETHER IN AN ACTION OF CONTRACT, NEGLIGENCE OR OTHER TORTIOUS ACTION, ARISING OUT OF OR IN CONNECTION WITH THE USE OR PERFORMANCE OF THIS SOFTWARE.

Except as contained in this notice, the name of a copyright holder shall not be used in advertising or otherwise to promote the sale, use or other dealings in this Software without prior written authorization of the copyright holder.

All trademarks and registered trademarks mentioned herein are the property of their respective owners.

#### **c-arse license**

Copyright 1998 by the Massachusetts Institute of Technology.

Permission to use, copy, modify, and distribute this software and its documentation for any purpose and without fee is hereby granted, provided that the above copyright notice appear in all copies and that both that copyright notice and this permission notice appear in supporting documentation, and that the name of M.I.T. not be used in advertising or publicity pertaining to distribution of the software without specific, written prior permission. M.I.T. makes no representations about the suitability of this software for any purpose. It is provided "as is" without express or implied warranty.

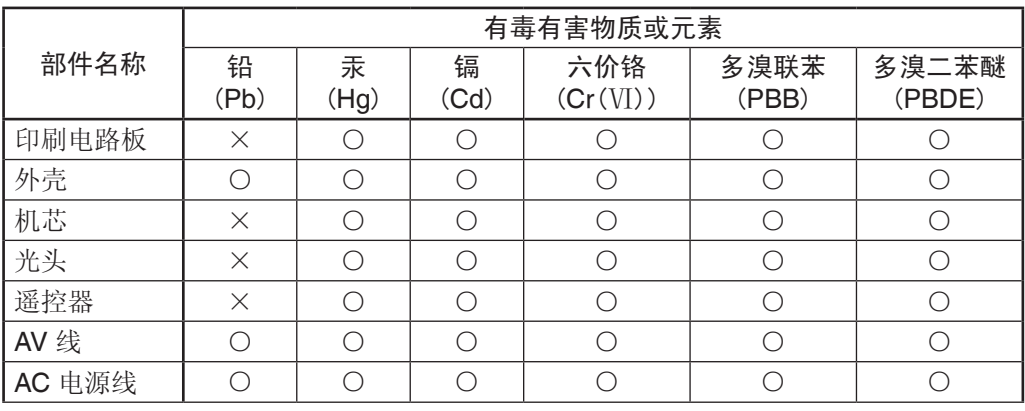

# 化学物质含有表

○:表示该有毒有害物质在该部件所有均质材料中的含量均在 SJ/T 11363-2006 规定的 限量要求以下。

×:表示该有毒有害物质至少在该部件的某一均质材料中的含量超出 SJ/T 11363-2006 规定的限量要求。

与产品配套使用的遥控器的环保使用期限为 10 年。

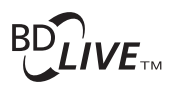

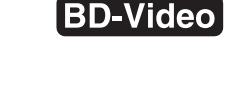

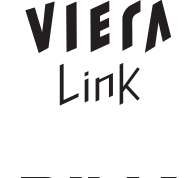

DIU HD

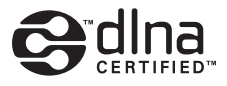

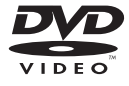

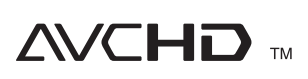

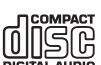

- 如果看到这种标记 -

在欧盟以外其它国家的废物处置信息。

 此符号仅在欧盟有效。 如果要废弃此产品,请与当 地机构或经销商联系, 获取正确的废弃方法。

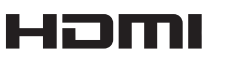

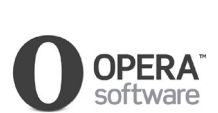

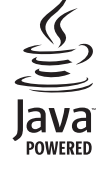

松下电器产业株式会社 (日本大阪) 监制 中国华录·松下电子信息有限公司 制造 中国制造 本产品按照企业标准:**Q/ZHM**·**01** 设计制造 大连高新技术产业园区七贤岭华路 **1** 号 Panasonic 官方网站: http://panasonic.cn 中国华录·松下电子信息有限公司网址: http://chpavc.panasonic.cn Panasonic 客户咨询服务中心: 400-810-0781;800-810-0781 (固定电话) VQT3T69 C0811LX0  $(Cn)$ 中国印刷